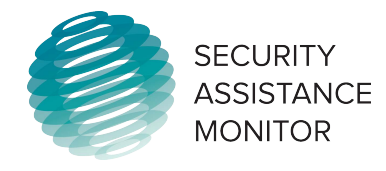

## **Pivot Tables**

Pivot tables are the best way to access specific and granular data, and are great for finding more detailed qualitative information on that data. Depending on which category you've selected, you can display information by year, program, country, or region. The pivot tables also display a line chart at the tope of the page that corresponds to the selected parameters.

To access the pivot tables, start at the Security Assistance Monitor homepage. Click "*Data*" on the menu across the top to go to the **Data Landing Page.** 

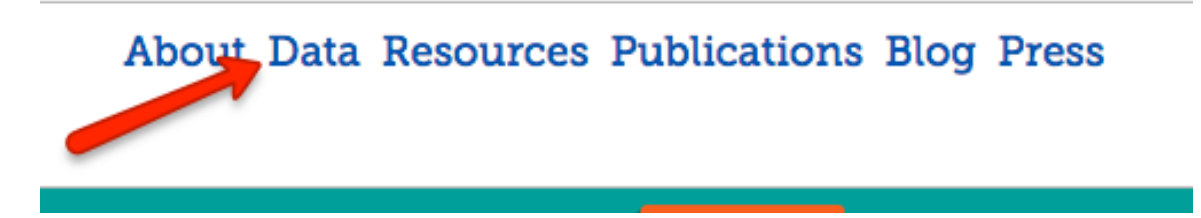

The landing page displays the various database categories on SAM's website: Security Aid, Economic Aid, Arms Sales, and Trainees. From here you can select the pivot table for any of these categories.

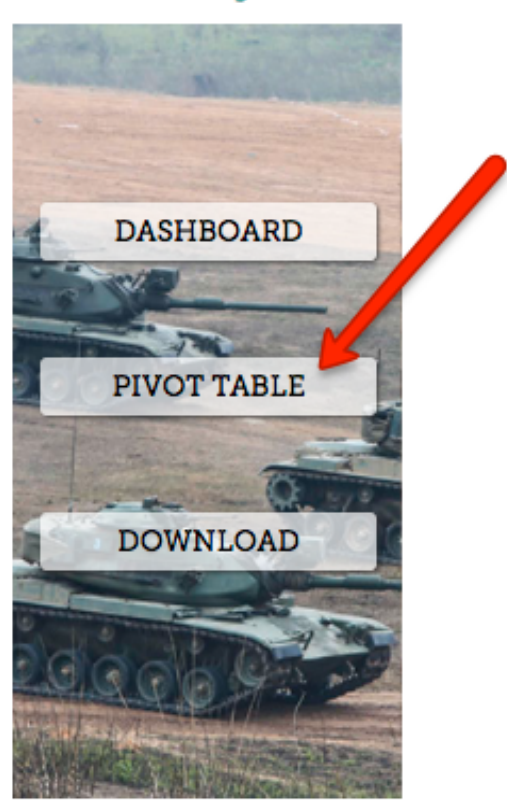

**Security Aid** 

## **Economic Aid**

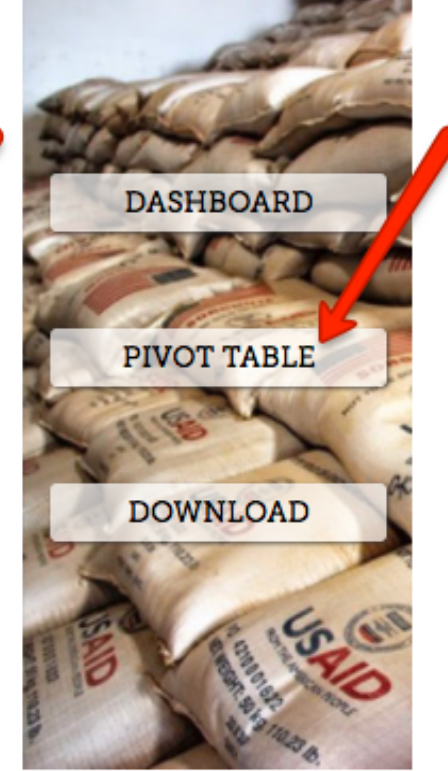

Alternatively, you can select any of these categories by hovering your mouse over the "*Data*" link on the homepage, and selecting from the submenu that appears.

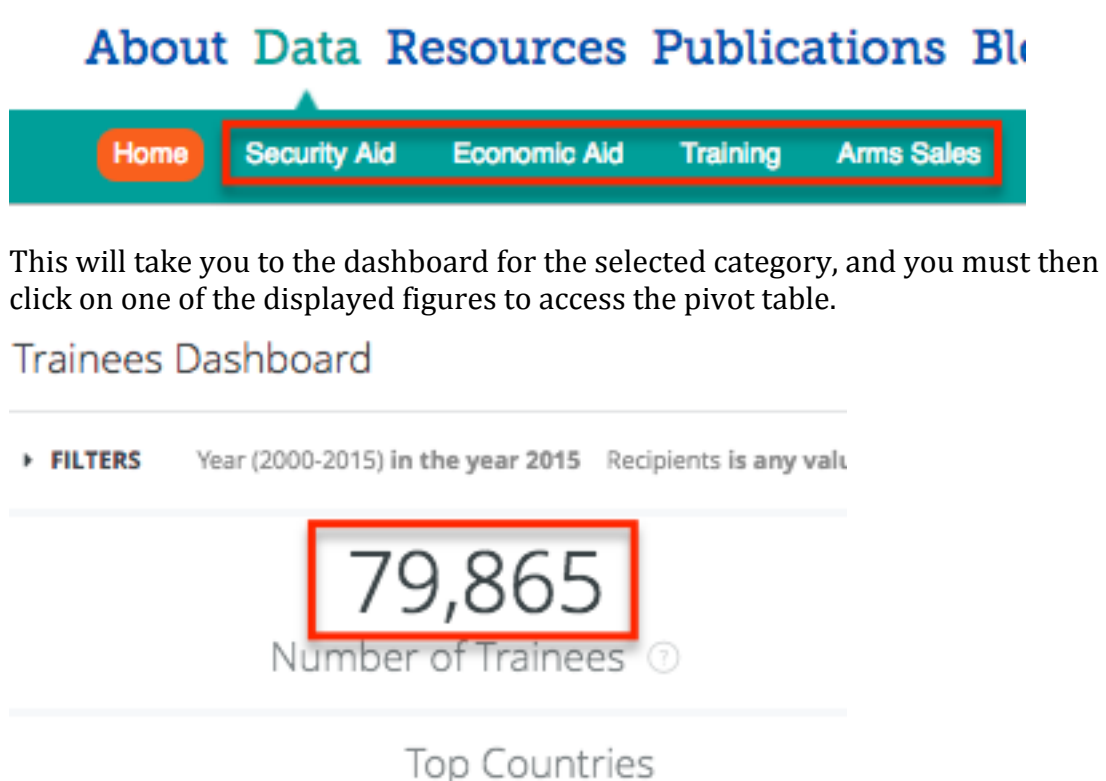

**Accessing Information Through the Pivot Tables: Filters - Manipulating data** through the pivot tables is the best way to view detailed information and trends. Choosing the parameters for the pivot tables is a two-part process. Selecting how to view the data, and filtering that information for your needs.

First, use the "*Select to View Data By*" field at the top of the page to choose which values are displayed along the y-axis, either by "*Recipient*" or "*Program*".

## Data

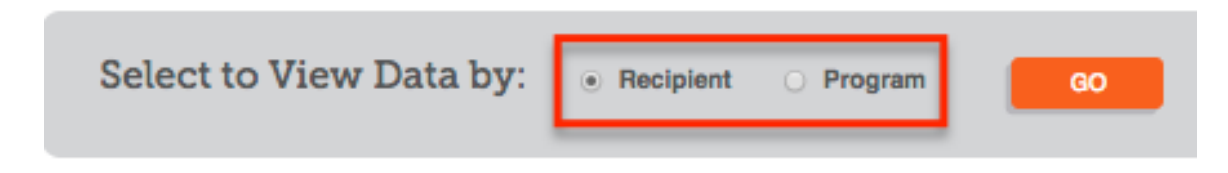

The "*Recipient*" option will display data by country and regional recipients, and the "*Program*" option will arrange the table by the various programs related to the category in question. Press "*Go*" to the right of this option to continue.

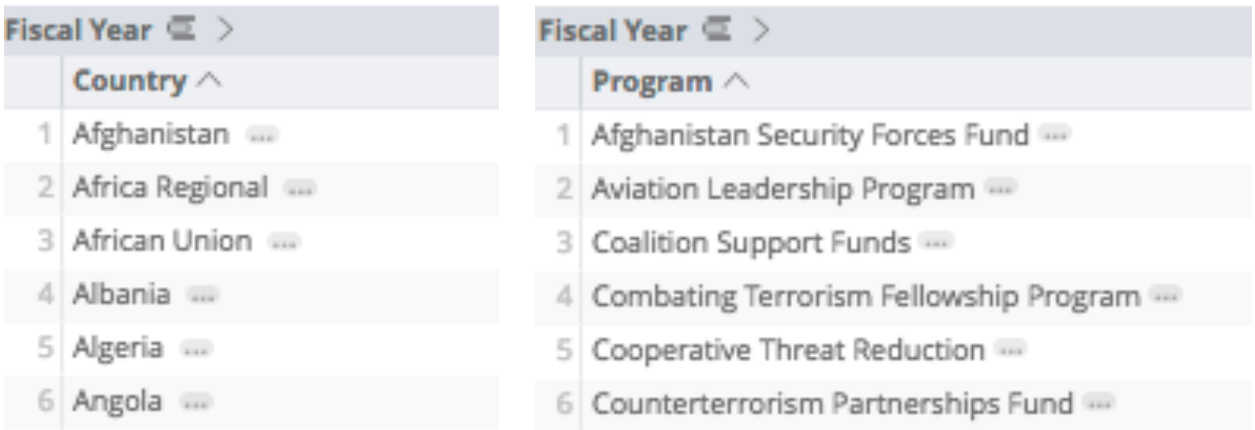

Once you've selected how to view the data, the option you did not select (Recipient or Program) will become a filter option in the field below. So, if you want to view the pivot table by program, you can still limit these results to a specific country in the filters below.

The second step involves filtering the data in the pivot table to specific parameters like "Sale Type" (for arms sales), "Date Range", "Region", "Funding Department", and, depending on how you chose to view the data, either "*Program*" or "*Recipient*." The "*Program/Recipient*" drop down menu changes depending on how you chose to view the data in the first step. If you selected "*Recipient*," the drop down will allow you to limit data by specific programs and vice versa.

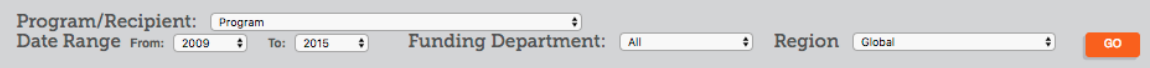

The arms sales pivot table is different from the rest. The filters include "*Sale Type*," and the table and chart display sale stages: Notifications, Authorizations, and Deliveries.

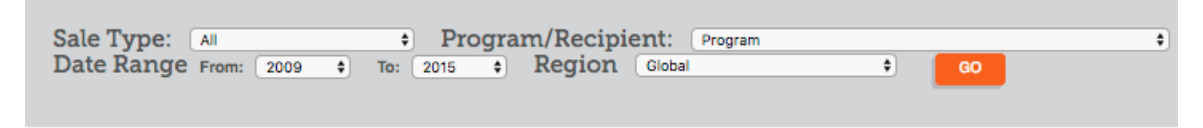

Arms Sales Pivot Table

**Accessing Information through the Pivot Tables: Drill-Through – Much of the** data displayed in the pivot table contain more information, and by clicking on the country names, program titles, or the figures in the table, you can reveal details that aren't otherwise apparent.

Clicking on countries or programs along the y-axis will direct you the dashboards for the selected item. See Recipient & Program Dashboard segment above.

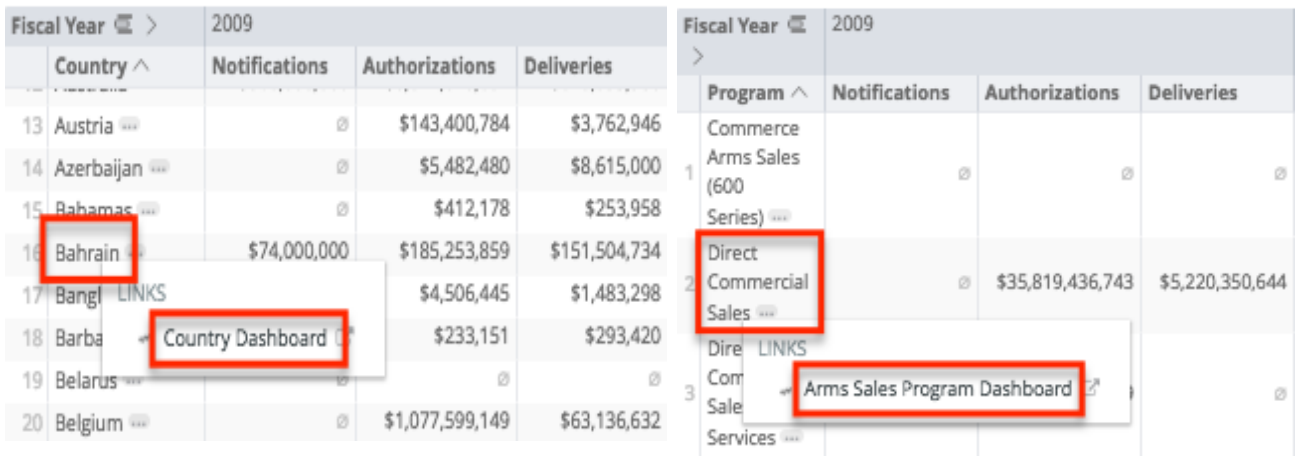

You can also "*drill-through*" the figures in the table to reveal more information about the data. Clicking on a figure will bring you to a "*Details*" pop-up window where you can find more information on the selected data point. The details available will vary according to how the data was sourced, how much supporting information is available, or if there are any further details to convey.

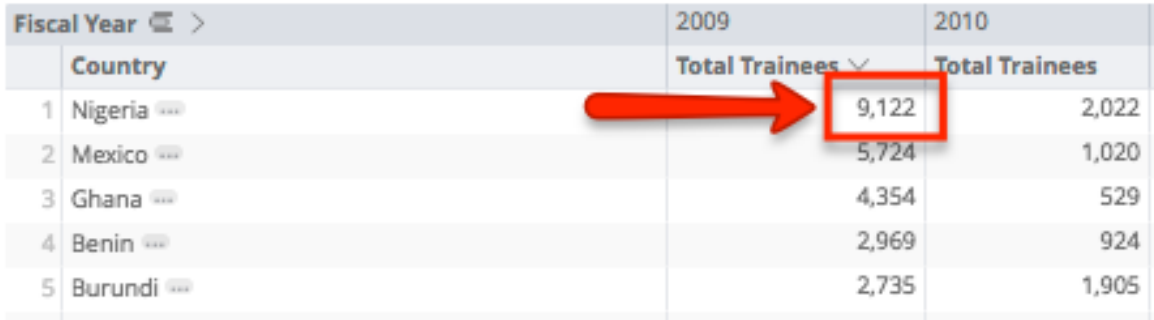

Once on the "*Details*" pop-up page, you can click figures in the red/pink/salmon colored columns for even more detailed information.

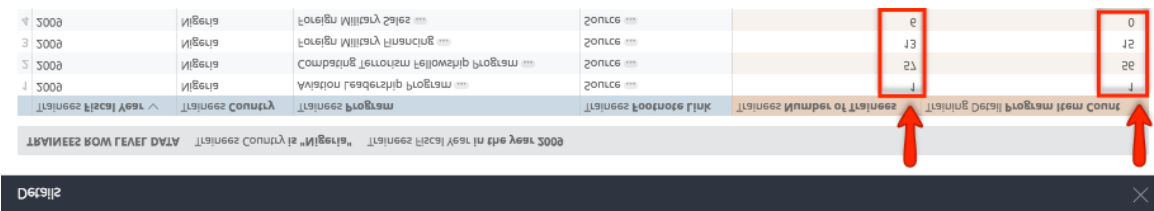

**Example: Trainees** – After clicking a figure in the pivot table and arriving at the details page, you can click on any of the numbers displayed in the pink/red/salmon colored columns. In this case, you can click on figures in the "*Trainees/Number of Trainees*" or "*Training Detail/Program Item Count*" columns to see more detail. The

"Training Detail/Program Item Count" column indicates how many rows of data are contributing to the corresponding "Trainees/Number of Trainees" cell. If the "*Training Detail/Program Item Count*" says 0, that means there are no further details to found for that row.